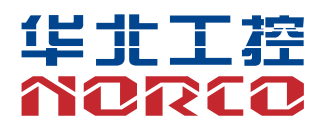

## **EMB-2988**

Ver:1.0

# 用户手册 **USER'Manual**

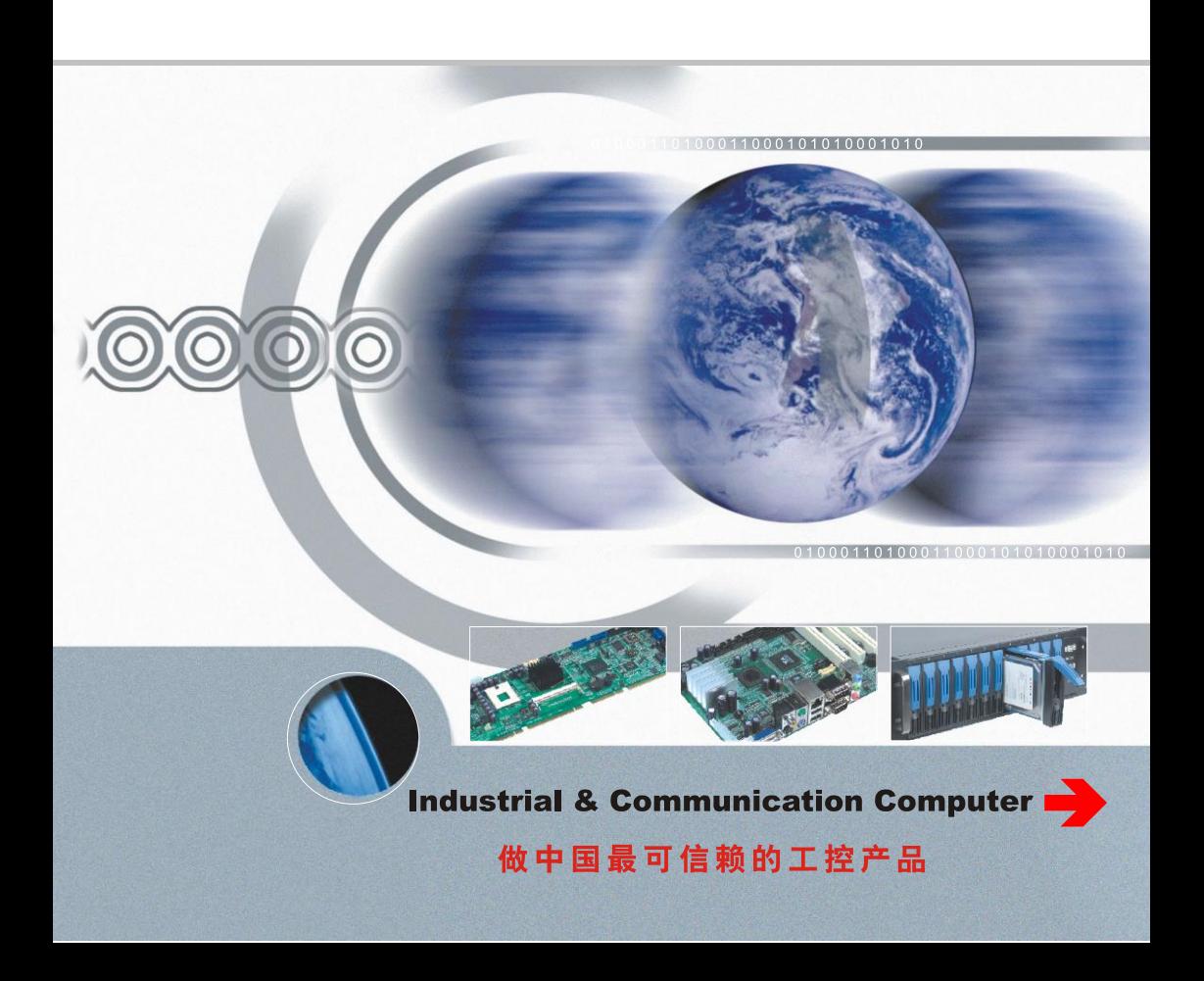

## **EMB-2988**

Ver:1.0

深圳华北工控股份有限公司:0755-27331166

深圳公司:0755-27331166

- 北京公司:010-82671166
- 上海公司:021-61212081
- 成都公司:028-85259319
- 沈阳公司:024-23960846
- 西安公司:029-88338386
- 南京公司:025-58015489
- 武汉公司:027-87858983
- 天津公司:022-23727100
- 新加坡公司:65-68530809

## 声 明

除列明随产品配置的配件外,本手册包含的内容并不代表本公司的承诺, 本公司保留对此手册更改的权利,且不另行通知。对于任何因安装、使用不 当而导致的直接、间接、有意或无意的损坏及隐患概不负责。

订购产品前,请向经销商详细了解产品性能是否符合您的需求。NORCO 是深圳华北工控股份有限公司的注册商标。本手册所涉及到的其他商标,其 所有权为相应的产品厂家所拥有。

本手册内容受版权保护,版权所有。未经许可,不得以机械的、电子的 或其它任何方式进行复制。

## 温馨提示

1.产品使用前,务必仔细阅读产品说明书。

2.对未准备安装的板卡,应将其保存在防静电保护袋中。

3. 在从包装袋中拿板卡前, 应将手先置于接地金属物体上一会儿, 以释放身体及手中的静电。

4. 在拿板卡时,需佩戴静电保护手套,并且应该养成只触及其边缘部分的习惯。

5.主板与电源连接时,请确认电源电压。

6. 为避免人体被电击或产品被损坏,在每次对主板、板卡进行拨插或重新配置时,须先关闭交 流电源或将交流电源线从电源插座中拔掉。

7.在对板卡进行搬动前,先将交流电源线从电源插座中拔掉。

8.当您需连接或拔除任何设备前,须确定所有的电源线事先已被拔掉。

9.为避免频繁开关机对产品造成不必要的损伤,关机后,应至少等待 30 秒后再开机。

10.设备在使用过程中出现异常情况,请找专业人员处理。

11.此为 A 级产品,在生活环境中,该产品可能会造成无线电干扰。在这种情况下,可能需要用 户对其干扰采取切实可行的措施。

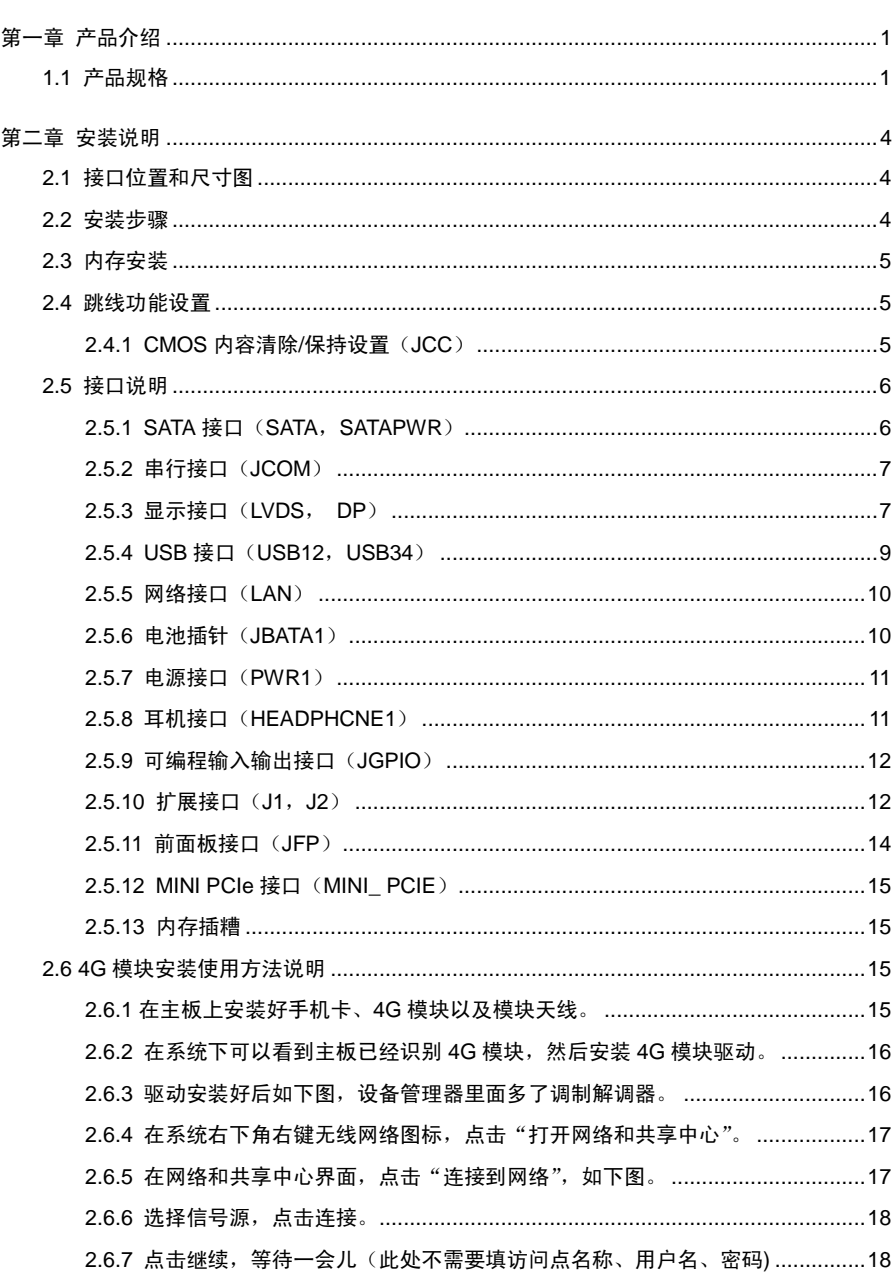

目 录

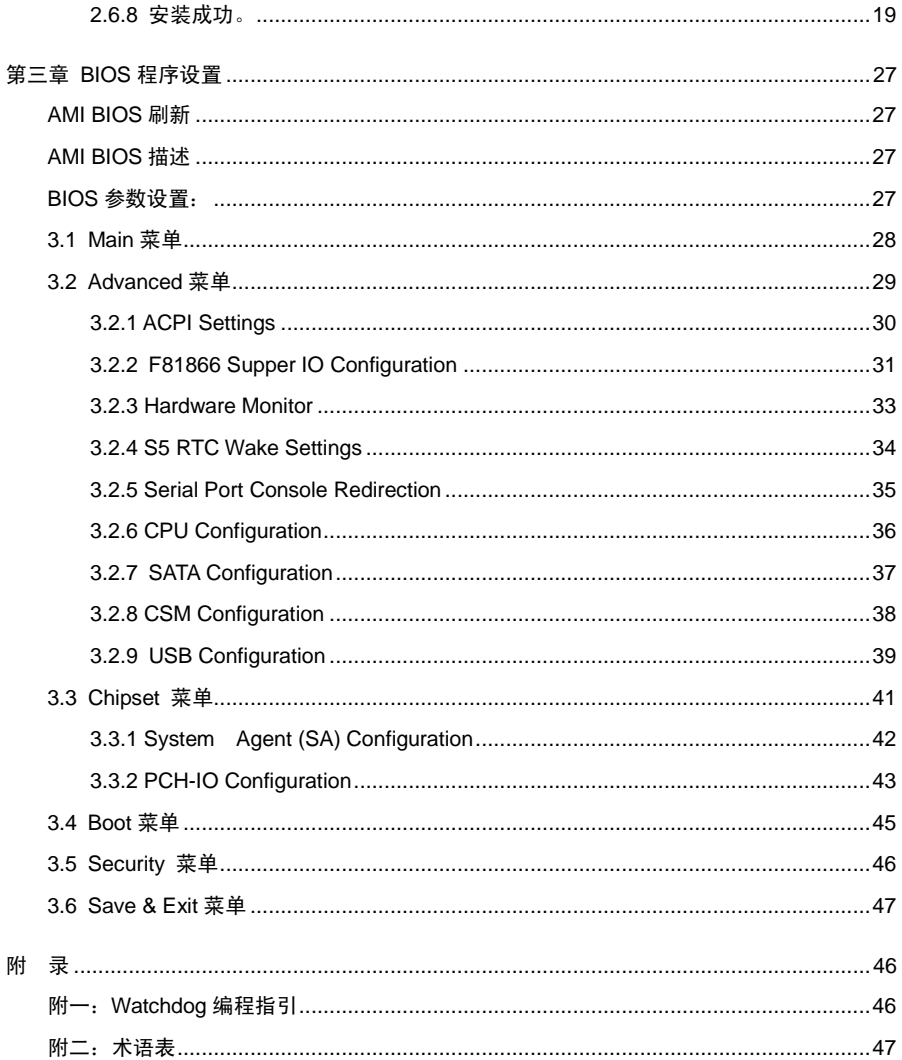

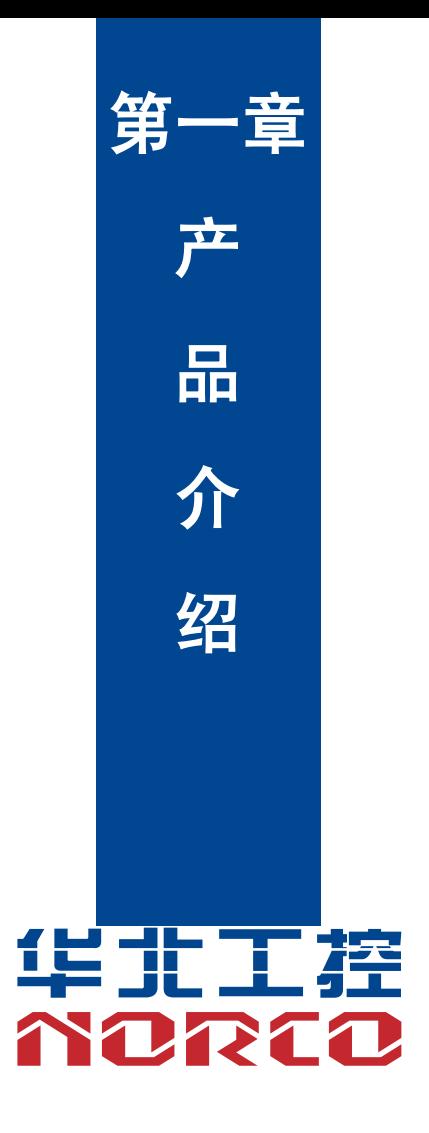

## 第一章 产品介绍

## <span id="page-7-1"></span><span id="page-7-0"></span>**1.1** 产品规格

#### 尺寸

●72mm X 100mm

#### 处理器

●CPU:Intel® Atom™ E3930/ Pentium® N4200/ Celeron® N3350 Processor SoC TDP 6W

#### 内存

●DDR3L 1867 MHz SODIMM x 1, Up to 8 GB

#### 显示

- ●1 个 LVDS 接口, 支持分辨率 1920 x1080@60Hz
- ●1 个 DP 接口, 支持分辨率 4096x2160(4K x 2K) @60Hz

#### 系统内存

●提供 1 个标准 7PIN SATA3.0 接口, 1 个 2.00mm 1X2PIN 小白座子 (SATA 供电)

#### **LAN** 功能

- ●网络控制器:采用 RTL8111H 网络芯片
- ●1 个标准 RJ45 接口
- ●支持网络唤醒(WOL)
- ●速率:10/100/1000Mbps

#### 音频接口

●采用 ALC662-VD0 音频控制芯片, 3.5 "音频接口,四段式音频座子 1xmic 1xHP

#### **I/0** 功能

- **●**采用 Fintek F81804U-I IO 芯片
- ●提供 1 个 COM 接口, 支持 RS-232/422/485 模式
- ●提供 4 个 USB 接口;其中 2 USB3.0,其中 2 个 USB2.0 接口;提供 ESD 保护
- ●支持 BIO 扩展 2 个 PCIE, 3 个 USB2.0, 1 个 DDI 显示, LPC/SMBUS/GPIO/PWRBT 等信号。

#### 电源支持

●支持单电源 DC 12V

## 看门狗

●具有复位功能

#### **BIOS**

●64M bit SPI BIOS

#### 环境

- ●工作温度:0~+60℃
- ●储存温度:-40~+85℃
- ●工作湿度:5%~95%,无凝露
- ●存储湿度:5%~95%,无凝露

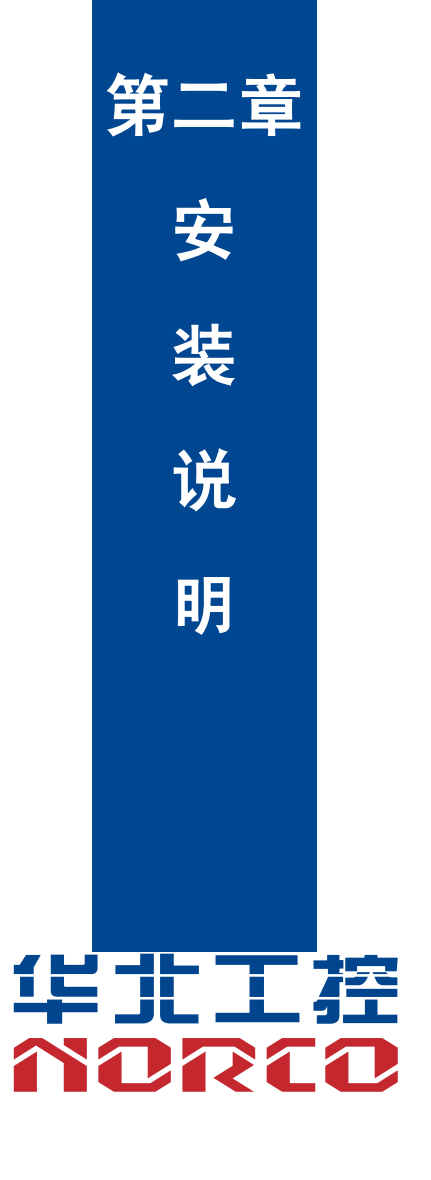

## 第二章 安装说明

## <span id="page-10-1"></span><span id="page-10-0"></span>**2.1** 接口位置和尺寸图

 下图为 EMB-2988 的正面接口位置和尺寸图。在安装设备的过程中必须小心,对于有些部件, 如果安装不正确,它将不能正常工作。

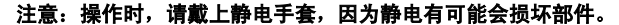

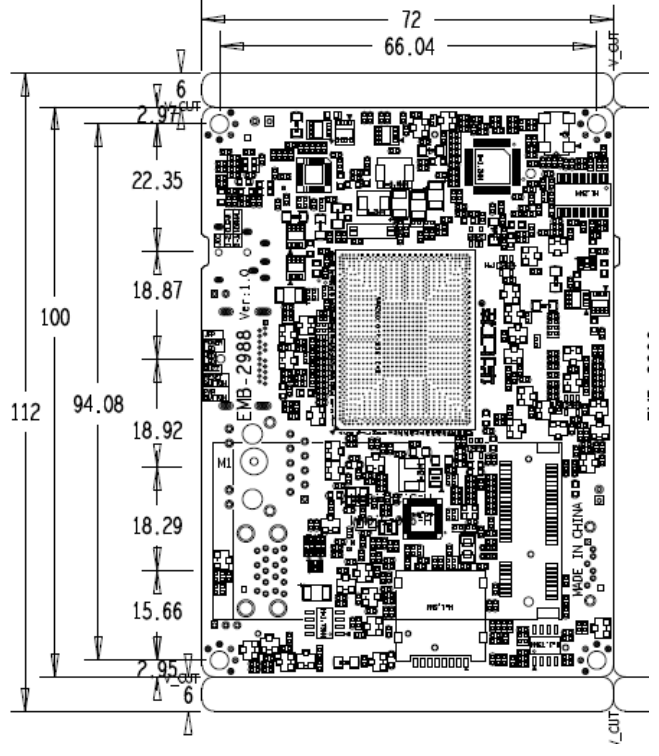

EMB-2988 接口位置和尺寸图

## <span id="page-10-2"></span>**2.2** 安装步骤

请依照下列步骤组装您的电脑:

- 1. 参照用户手册将 EMB-2988 上所有 Jumper (跳线帽) 调整正确。
- 2.安装内存。
- 3.安装其他扩展卡。
- 4.连接所有信号线、电缆、面板控制线路以及电源供应器。
- 5.启动计算机,完成 BIOS 程序的设置。

## △ 本主板关键元器件都是集成电路,而这些元件很容易因为遭受静电的影响而损坏。因此, 请在正式安装主板之前,请先做好以下的准备:

- 1.拿主板时手握板边,尽可能不触及元器件和插头插座的引脚。
- 2. 接触集成电路元件 (如 CPU、RAM 等)时,最好戴上防静电手环/手套。
- 3.在集成电路元件未安装前,需将元件放在防静电垫或防静电袋内。
- 4.在确认电源的开关处于断开位置后,再插上电源插头。

## <span id="page-11-0"></span>**2.3** 内存安装

本主板配有 1 条 DDR3L 插槽。安装内存条时请注意以下两点:

- 1.安装时,将内存条的缺口与插槽的缺口对齐后在用力插紧。
- 2. 选择内存条时必须选择支持本主板规格的内存条。

## <span id="page-11-1"></span>**2.4** 跳线功能设置

在进行硬件设备安装之前请根据下表按照您的需要对相应的跳线进行设置。

提示: 如何识别跳线、接口的第 1 针脚, 观察插头插座旁边的文字标记, 会用"1"或加粗 的线条或三角符号表示;看看背面的焊盘,方型焊盘为第 1 针脚;所有跳线的针脚 1 旁都有 1 个 白色箭头。

#### <span id="page-11-2"></span>**2.4.1 CMOS** 内容清除**/**保持设置(**JCC**)

CMOS 由板上钮扣电池供电。清 CMOS 会导致永久性消除以前的系统设置并将其设为原始 (出厂设置)系统设置。

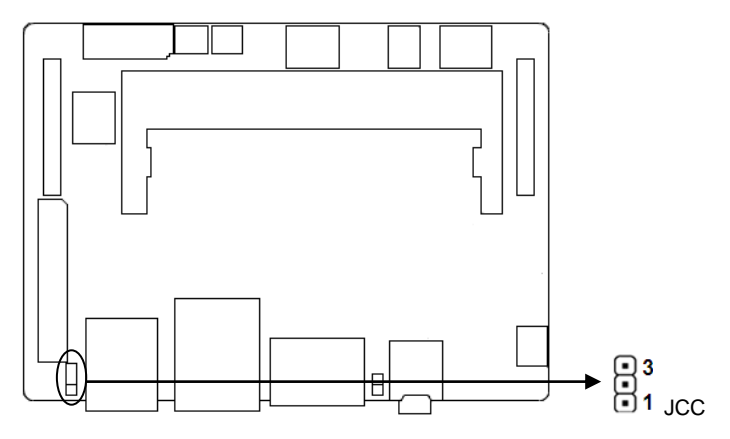

**JCC**:

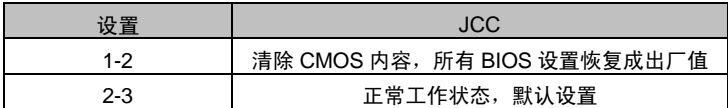

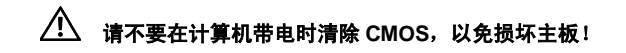

## <span id="page-12-0"></span>**2.5** 接口说明

## 连接外部连接器时请先认真阅读本手册,以免对主板造成损坏!

## <span id="page-12-1"></span>**2.5.1 SATA** 接口(**SATA**,**SATAPWR**)

提供 1 个标准 7PIN SATA3.0 接口,1 个 2PinSATA 供电小白座。

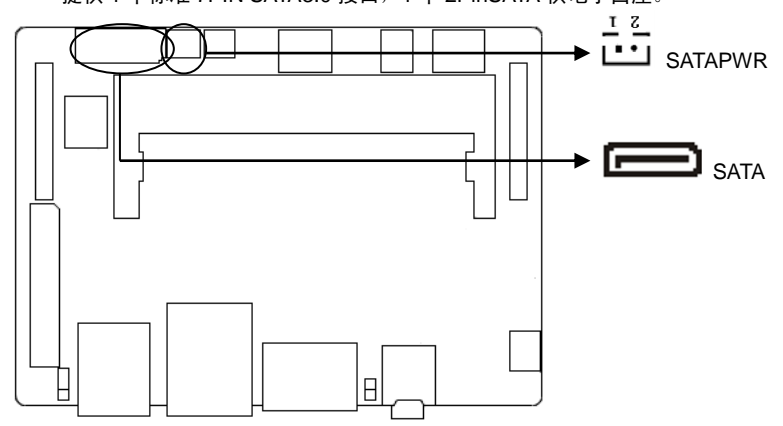

#### **SATA**:

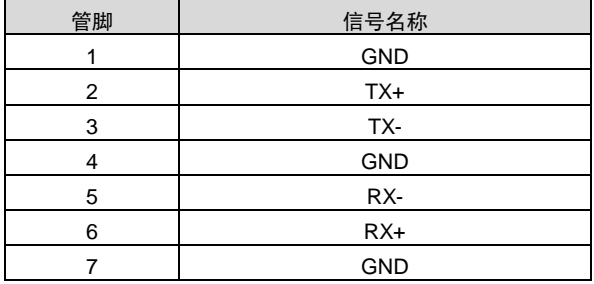

#### **SATAPWR**:

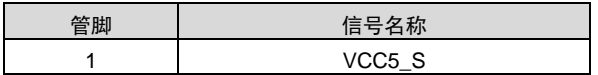

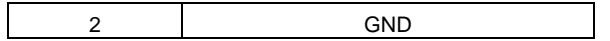

## <span id="page-13-0"></span>**2.5.2** 串行接口(**JCOM**)

本主板提供 1 个标准的 COM 接口。

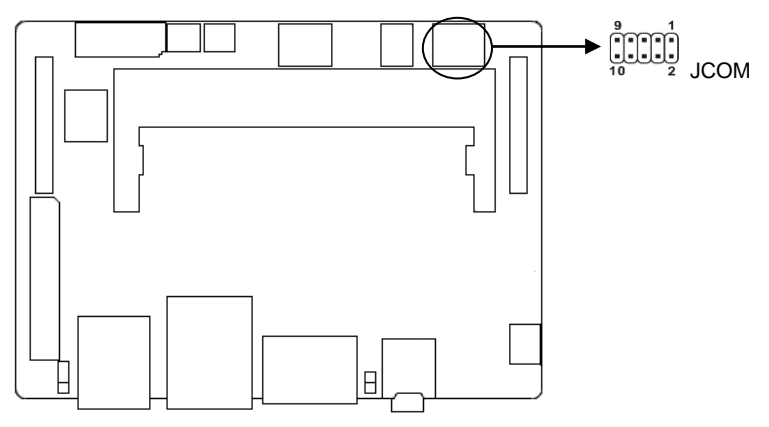

#### **JCOM**:

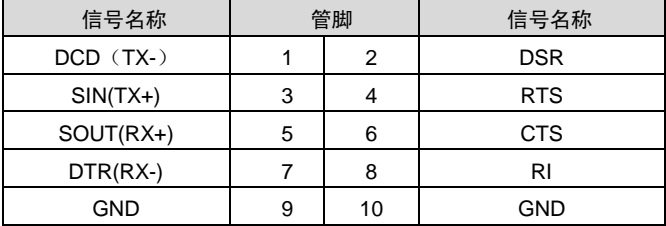

## <span id="page-13-1"></span>**2.5.3** 显示接口(**LVDS**, **DP**)

提供 1 个 LVDS 接口,支持分辨率 1920 x1080@60Hz;1 个 DP 接口,支持分辨率 4096x2160(4K x 2K) @60Hz。

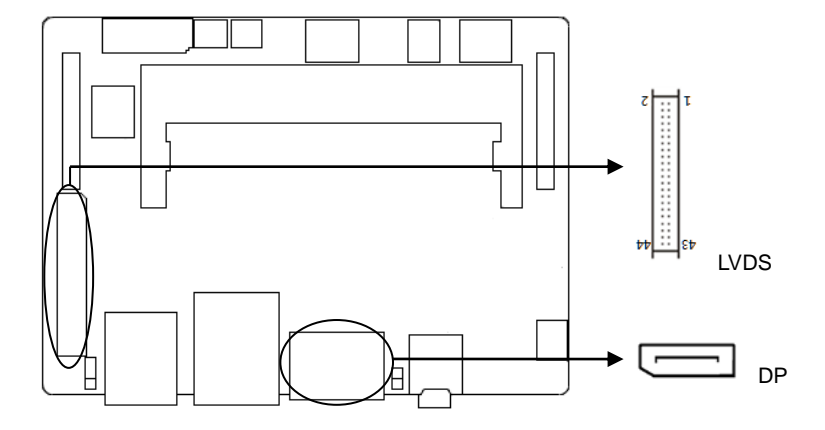

## **LVDS**:

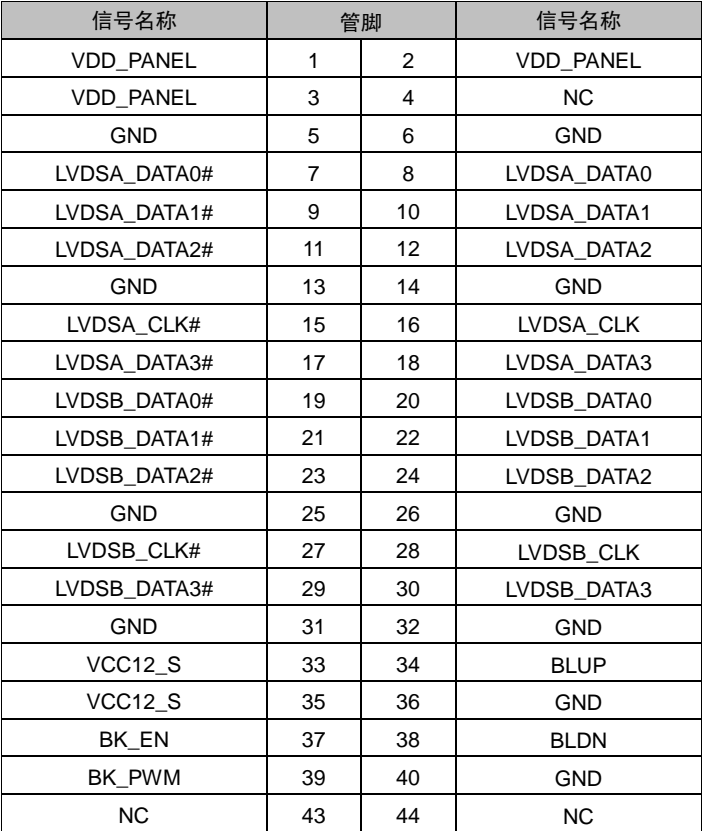

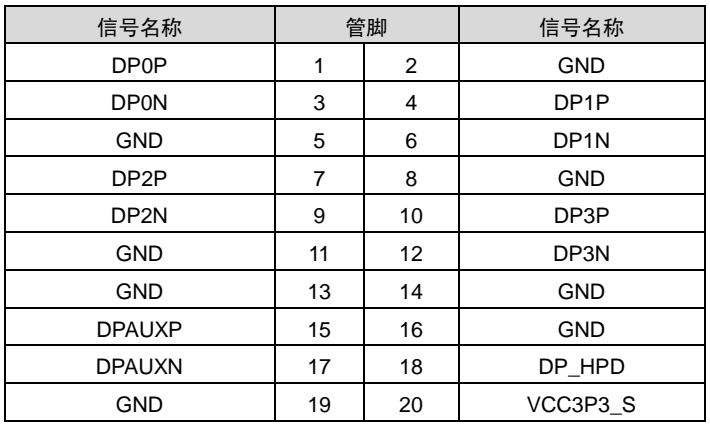

## **DP**:

## <span id="page-15-0"></span>**2.5.4 USB** 接口(**USB12**,**USB34**)

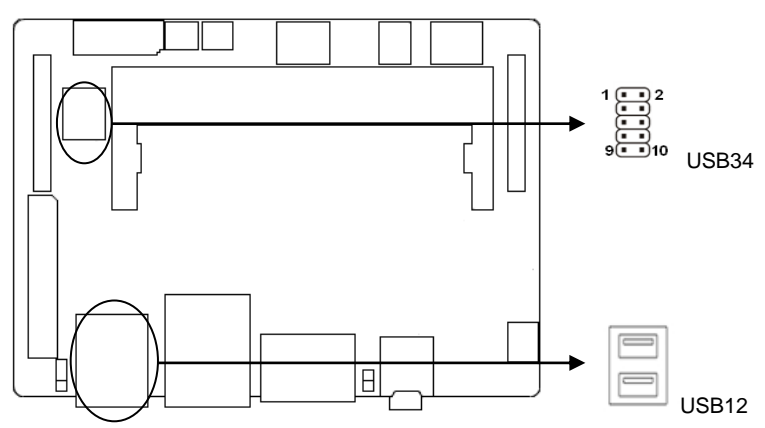

## **USB34**:

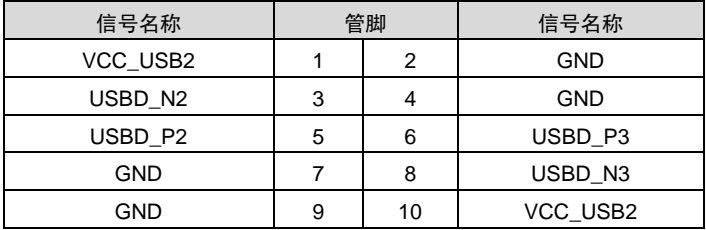

## <span id="page-16-0"></span>**2.5.5** 网络接口(**LAN**)

提供 1 个网络接口。

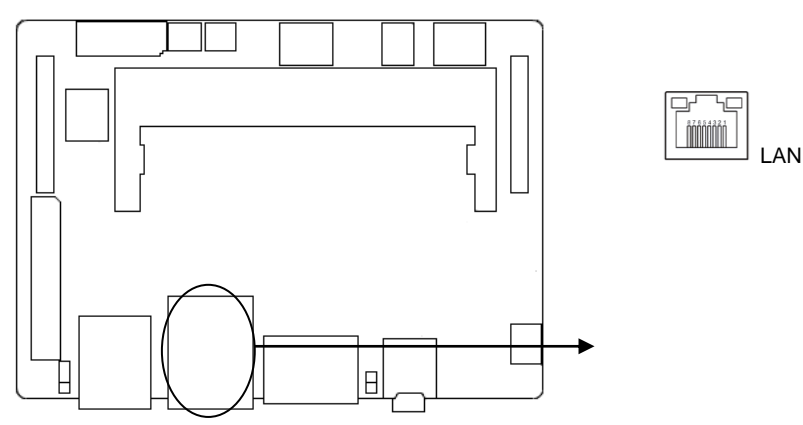

## **RJ45 LAN** 状态描述:

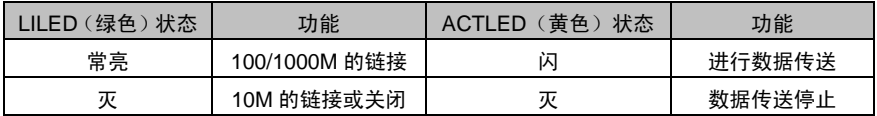

## <span id="page-16-1"></span>**2.5.6** 电池插针(**JBATA1**)

提供 1 个 JBAT 电池插针。

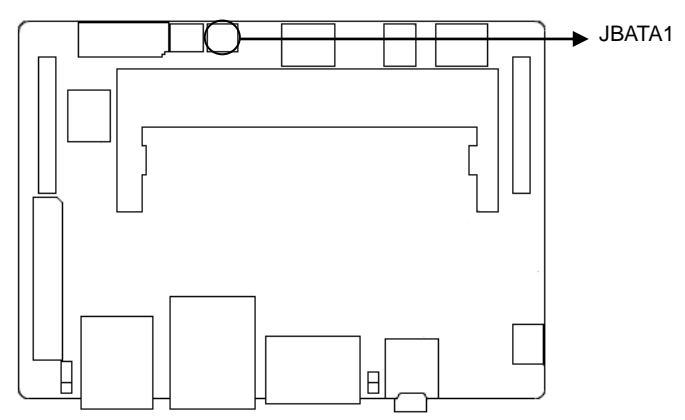

## <span id="page-17-0"></span>**2.5.7** 电源接口(**PWR1**)

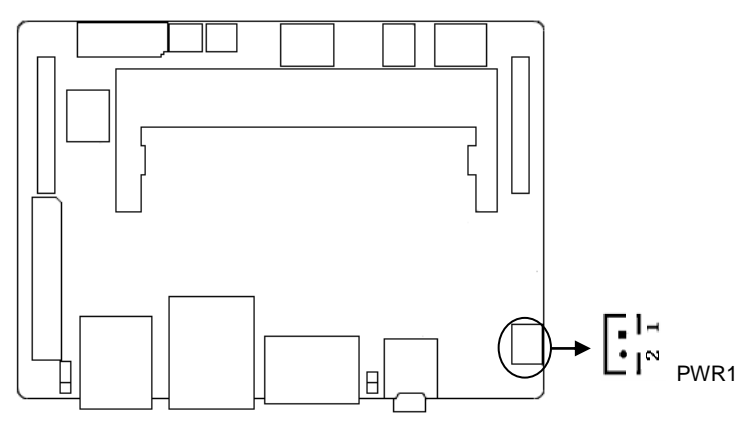

## **PWR1**:

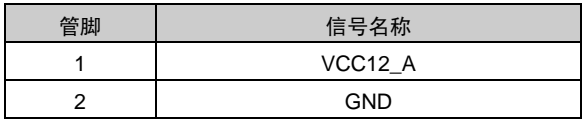

## <span id="page-17-1"></span>**2.5.8** 耳机接口(**HEADPHCNE1**)

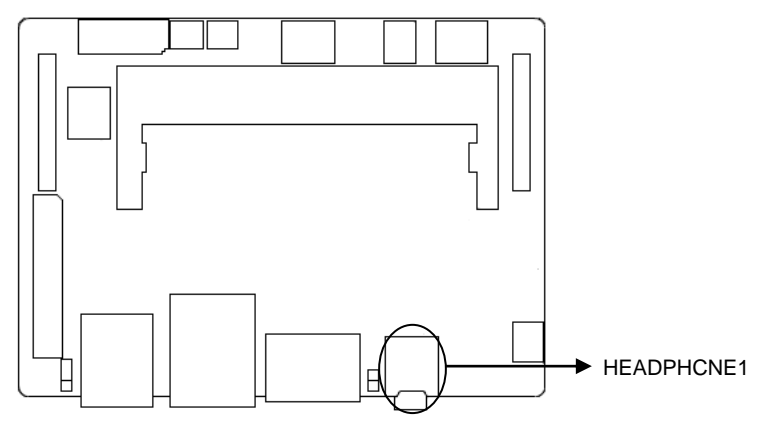

## <span id="page-18-0"></span>**2.5.9** 可编程输入输出接口(**JGPIO**)

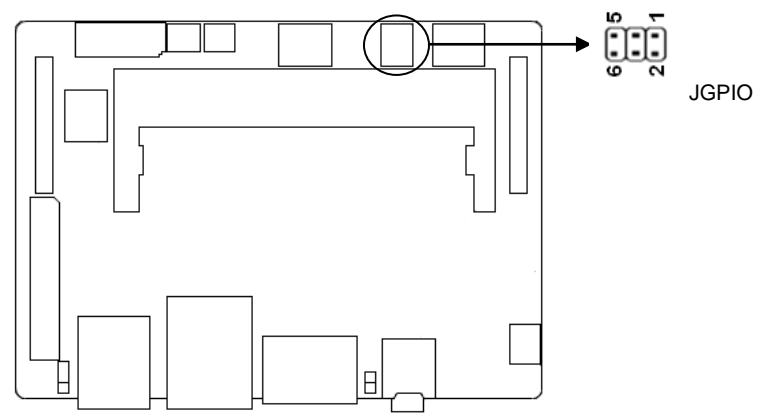

## **JGPIO**:

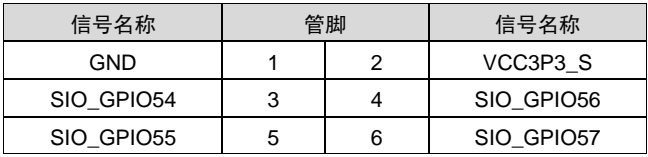

## <span id="page-18-1"></span>**2.5.10** 扩展接口(**J1**,**J2**)

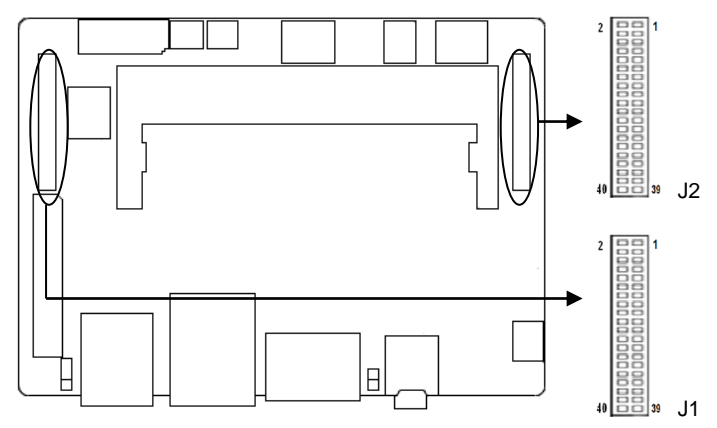

**J1**:

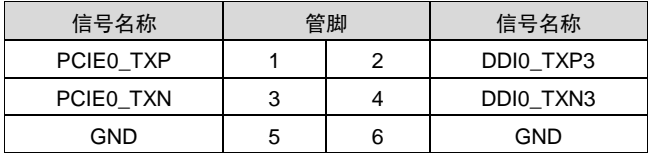

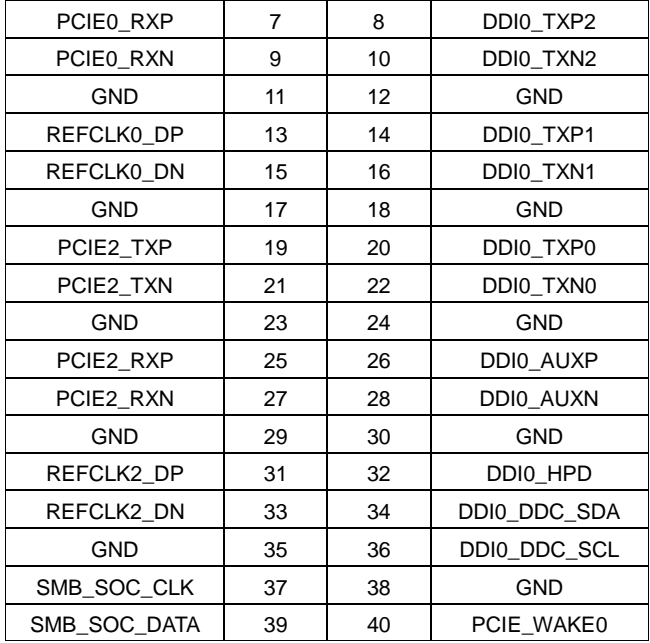

**J2**:

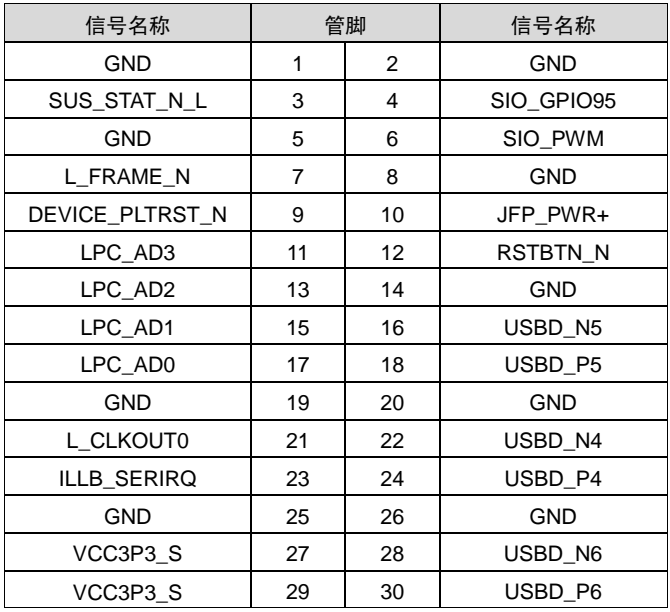

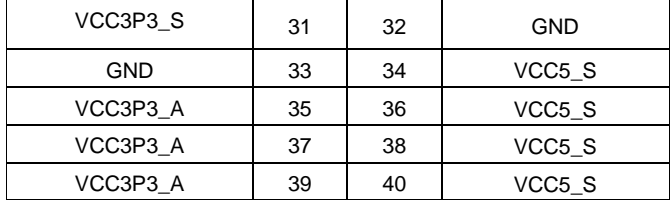

## <span id="page-20-0"></span>**2.5.11** 前面板接口(**JFP**)

前面板插针,用于连接至机箱前面板上所设的功能按钮和指示灯,1 个 2×5Pin 插针。

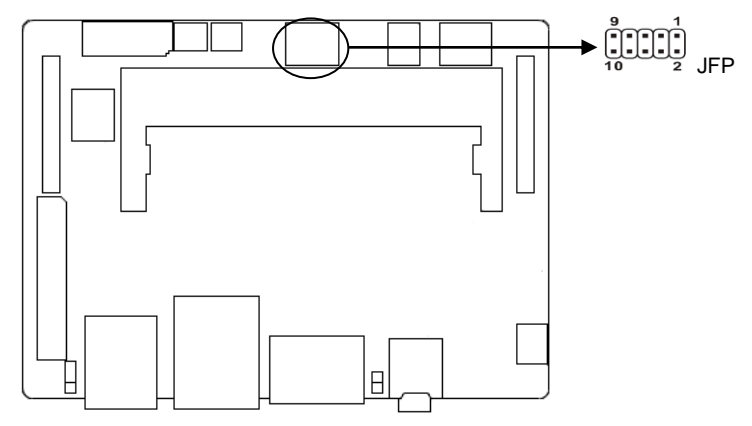

**JFP**:

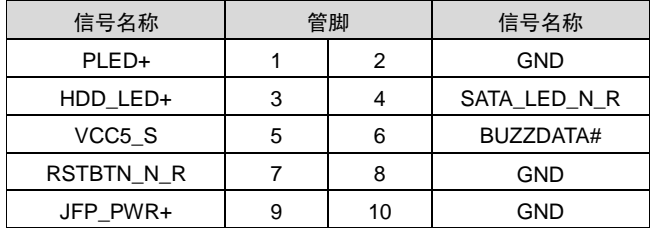

请按照下表来进行连接,注意正负极,如果连接错误,有些功能将无法正常工作。

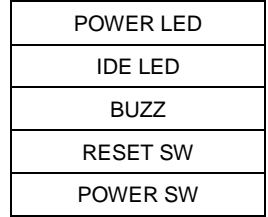

#### **1**)系统电源指示灯接针(第 **1**、**2** 针 **PWRLED**)

将系统的电源指示灯的连接电缆连接到这个接针上(第 1 针为 LED 的正极),当系统接通电源时, 电源指示灯亮;当系统断电后,电源指示灯灭。

#### **2**)**HD** 状态指示灯接针(第 **3**、**4** 针 **IDE LED**)

通常在机壳面板上有 1 个 HD 设备运行状态指示灯,当 HD 在进行读写操作时指示灯便会闪烁, 表示 HD 设备正在运行中。将机箱面板上 HD 运行状态指示灯连接电缆连接到这个接针上(第 3 针为 $|F$  LED 正极 $)$ 。

#### **3**)蜂鸣器接针(第 **5**、**6** 针 **SPEAKER**)

外接扬声器接针。

#### **4**)复位按钮接针(第 **7**、**8** 针 **RESET**)

将机箱面板上复位(RESET)按钮连接电缆连接到这个接针上。当系统发生故障不能继续工作 时,复位可以使系统重新开始工作,不必开关电源,从而可以延长系统寿命。

#### **5**)电源开**/**关控制接针(第 **9**、**10** 针 **POWER BUTTON**)

这两个引脚连到机箱面板上的弹跳开关,可用来接通或断开电源。

#### <span id="page-21-0"></span>**2.5.12 MINI PCIe** 接口(**MINI\_ PCIE**)

主板提供 1 个 MINI PCIe 插槽,1 个支持 Mini-PCIE/3G/4G /无线网卡可选,1 个支持 MSATA(图略),用户可根据自身的需要来扩展 MINI PCIe 设备,如果您使用 MINI PCIe 无线网 卡时,可根据所选择的无线网络来显示无线网卡状态。

#### <span id="page-21-1"></span>**2.5.13** 内存插糟

板上配备 1 个 SODIMM DDR3L 插槽,最高频率支持 1867 MHz,最大容量 Up to 8 GB。

## <span id="page-21-2"></span>**2.6 4G** 模块安装使用方法说明

#### <span id="page-21-3"></span>**2.6.1** 在主板上安装好手机卡、**4G** 模块以及模块天线。

<span id="page-22-0"></span>**2.6.2** 在系统下可以看到主板已经识别 **4G** 模块,然后安装 **4G** 模块驱动。

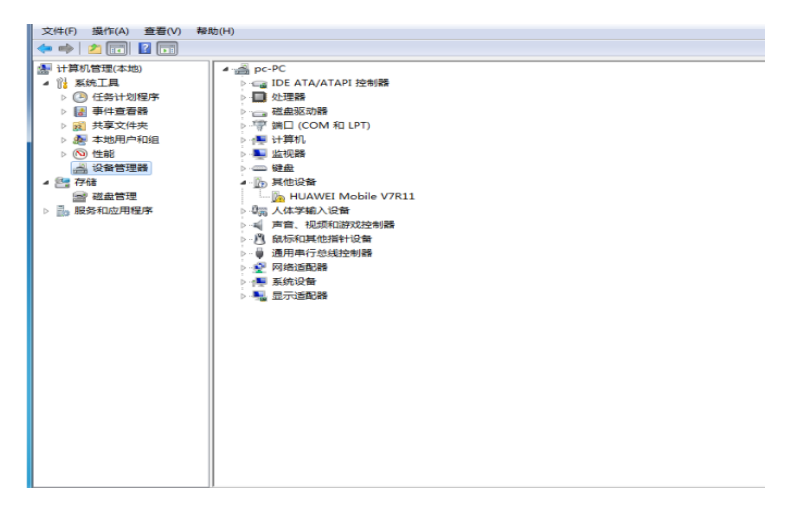

### <span id="page-22-1"></span>**2.6.3** 驱动安装好后如下图,设备管理器里面多了调制解调器。

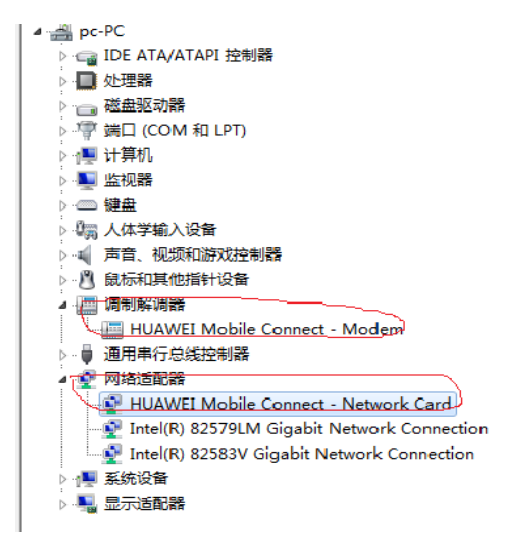

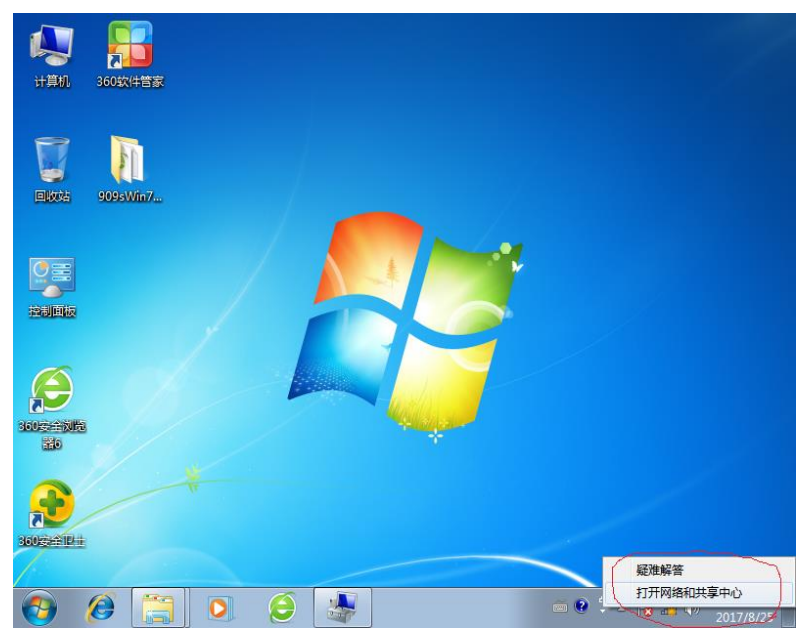

<span id="page-23-0"></span>**2.6.4** 在系统右下角右键无线网络图标,点击"打开网络和共享中心"。

<span id="page-23-1"></span>2.6.5 在网络和共享中心界面,点击"连接到网络", 如下图。

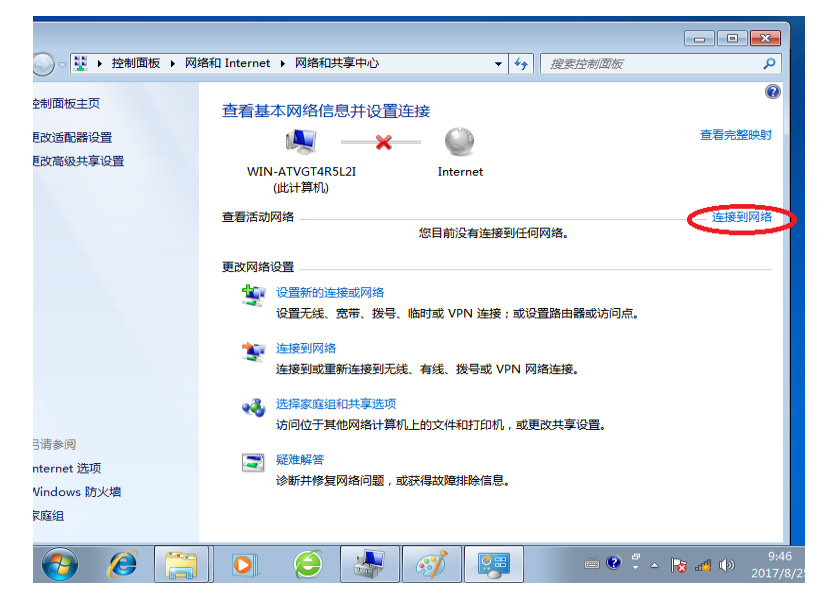

<span id="page-24-0"></span>**2.6.6** 选择信号源,点击连接。

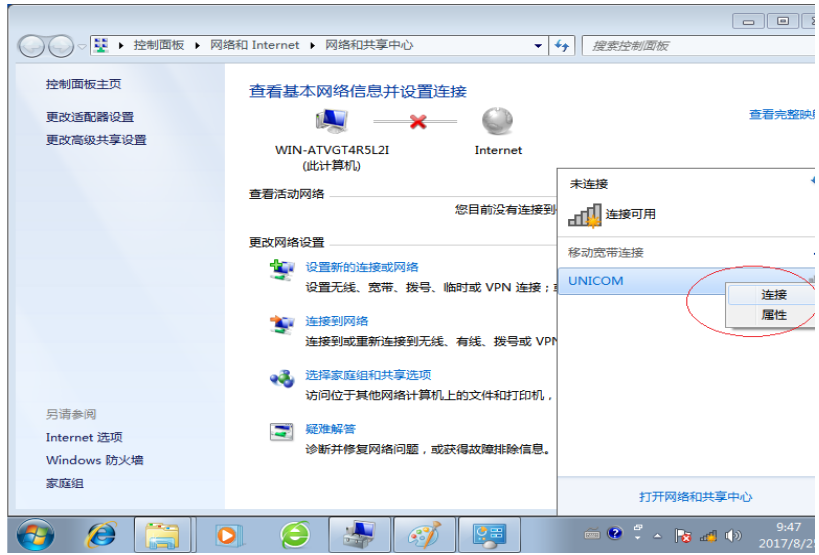

## <span id="page-24-1"></span>**2.6.7** 点击继续,等待一会儿(此处不需要填访问点名称、用户名、密码**)**

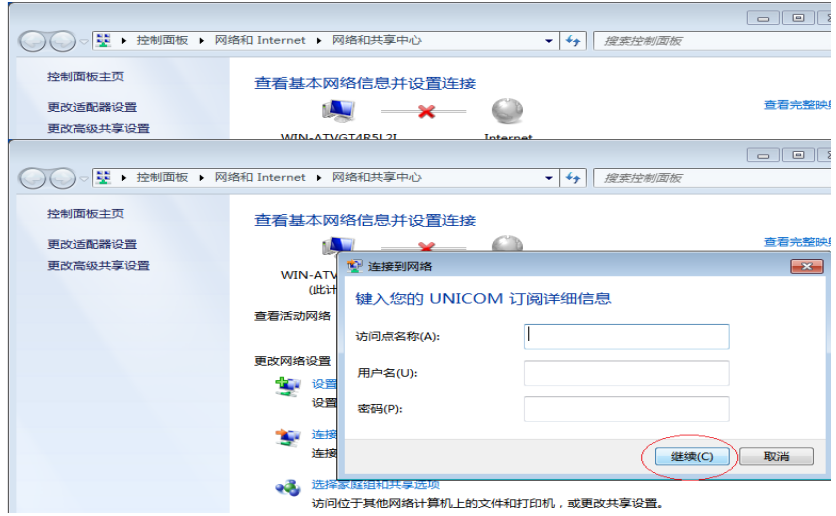

## <span id="page-25-0"></span>**2.6.8** 安装成功。

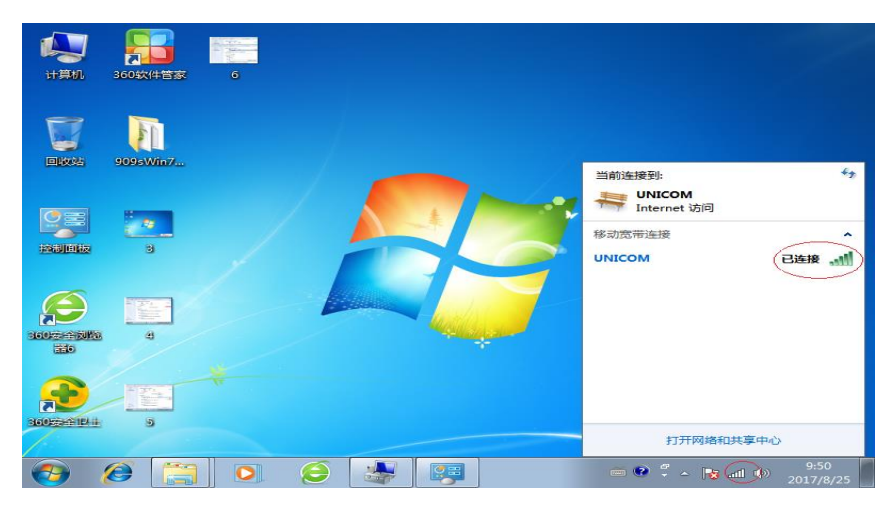

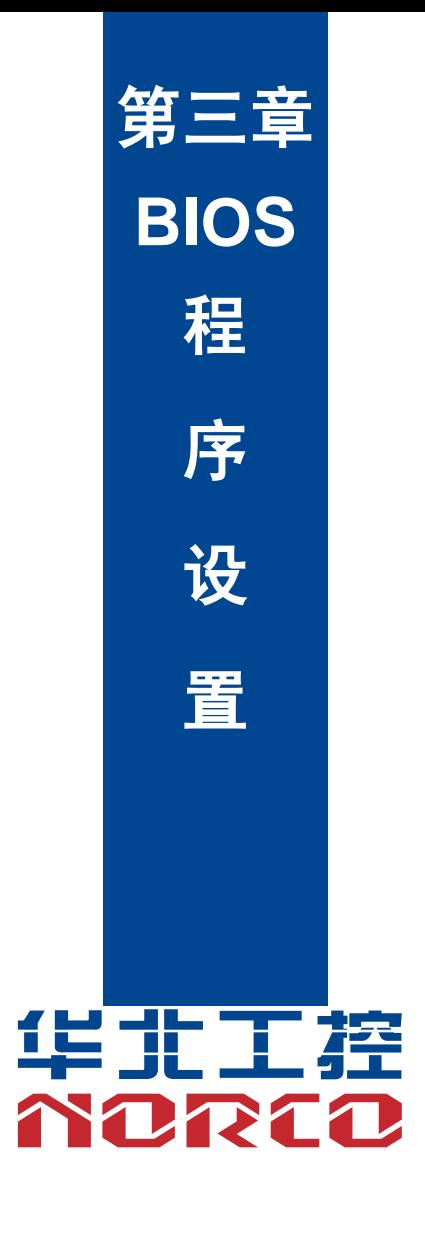

## 第三章 **BIOS** 程序设置

#### <span id="page-27-1"></span><span id="page-27-0"></span>**AMI BIOS** 刷新

 BIOS 提供对硬件资源的底层驱动,是联系硬件和操作系统的桥梁。现在硬件和各种应用软 件不断更新,当您的系统遇到问题时,例如系统不支持最新公布的 CPU 时,就需要升级您的 BIOS 了。

FPT64.EFI 是主板上装载 BIOS 资料的 FLASH IC 的读写程序,须要在 Shell 环境下操作。

请开机时按 F11,选择 UEFI:Built-in EFI Shell,进到 Shell 环境,然后进入存有 BIOS 资料 的设备(例如:fs0:),然后使用 FPT64.EFI 程序把您用来升级的 BIOS 资料(例如是\*\*\*\*.BIN) 写入到 FLASH IC 里。

具体操作指令为:

A:\ FPT64.EFI -f \*\*\*\*.bin

#### 注意:

1.升级BIOS只在遇到问题,必要的时候进行。

2.升级BIOS请使用我们驱动光盘内所附的BIOS读写程序,或者在相关网站下载更新版本 的程序。

3.在升级过程中不要关闭电源或重新启动系统,这样您的BIOS资料将被损坏,系统也可能 不能启动。

4.刷新完成后,需要手动LOAD Default进行优化。

5.为防止意外发生,请您先备份当前的 BIOS 资料。

## <span id="page-27-2"></span>**AMI BIOS** 描述

开机时,BIOS 会对主板上的硬件进行自我诊断,设定硬件时序参数等工作,最后才会将系 统控制权交给操作系统。BIOS 是硬件和软件的沟通桥梁,如何正确的设定 BIOS 参数对系统是 否稳定的工作及系统是否工作在最佳状态至关重要。

## <span id="page-27-3"></span>**BIOS** 参数设置:

1、打开系统电源或重新启动系统,显示器屏幕将出现自我测试的信息。

2、当屏幕中间出现"Press <DEL> to enter setup, <F11> to Popup menu"提示时,按下<Del> 键,就可以进入 BIOS 设定程序。

- 3、以方向键移动至你要修改的选项,按下<Enter>键即可进入该选项的子画面。
- 4、使用方向键及<Enter>键即可修改所选项目的值,按回车键选择 BIOS 选项并修改。

5、任何时候按下<Esc>键即可回到上一画面。

## <span id="page-28-0"></span>**3.1 Main** 菜单

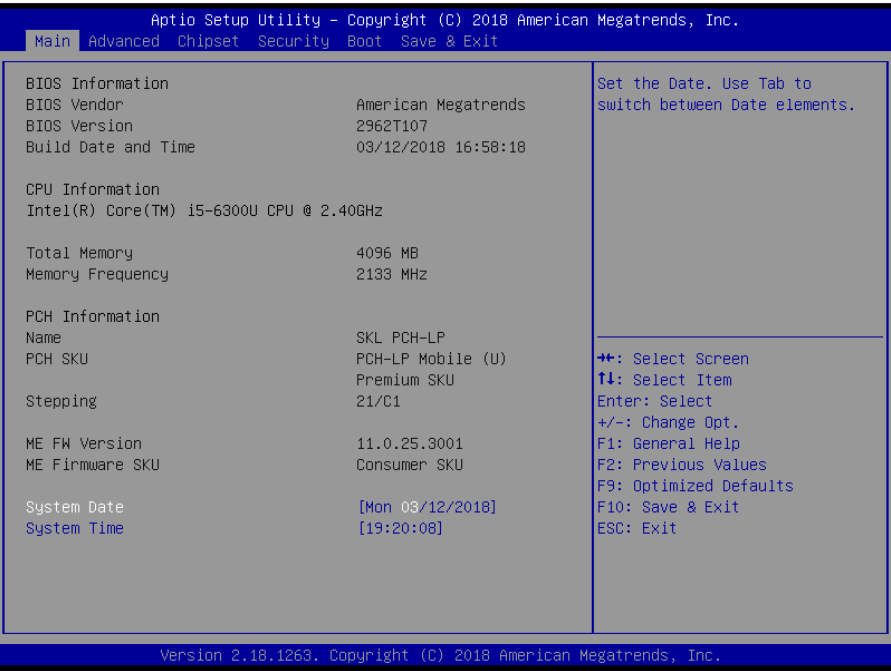

#### **BIOS Vendor**

**BIOS 供应商, American Megatrends** 

#### **BIOS Version**

BIOS 版本,2962T107

#### **Build Date and Time**

BIOS 编译的时间日期,03/12/2018 16:58:18

### **CPU Information**

CPU 信息:厂商,型号等信息

#### **Memory Information**

内存信息:内存大小,频率

#### **System Date**

设置目前的日期。以月/日/年的格式来表示。其设置范围是: Month/月(Jan.-Dec.), Date/日 (01-31), Year/年(最大至 2099), Week/星期(Mon.~Sun.)。

#### **System Time**

设置目前的时间。以时/分/秒的格式来表示。其设置范围是:Hour/时(00-23),Minute/分

(00-59), Second/秒(00-59)。

## <span id="page-29-0"></span>**3.2 Advanced** 菜单

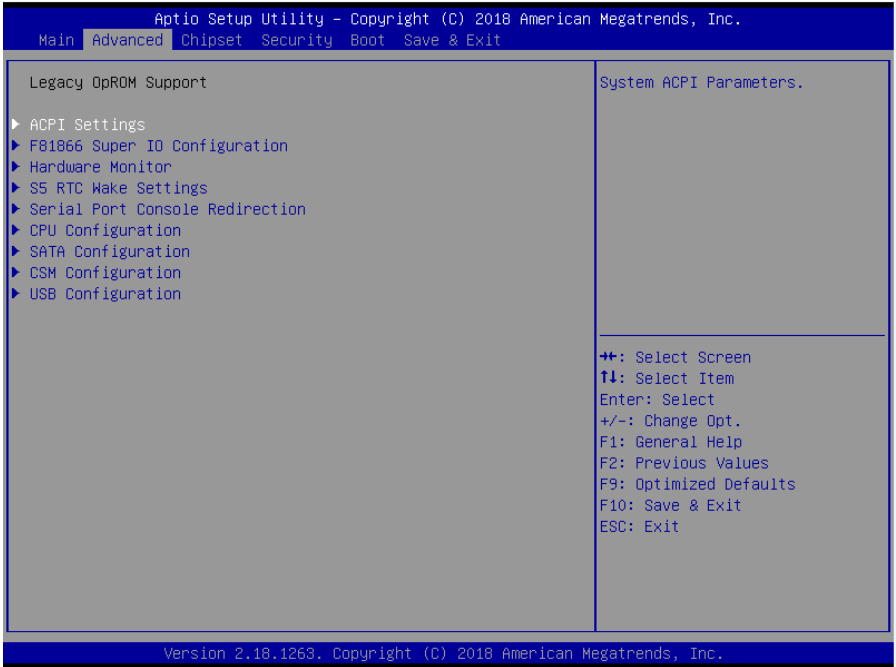

提醒:以下部分中错误的参数值设定可能导致您的系统故障,所以,操作时请务必参照本手册中 的指导进行设置!

#### **ACPI Settings**

此项为电源管理设置。

#### **F81866 Super I0 Configuration**

F81866 Super IO 配置信息, 包含 COM 口中断号及地址设置。

#### **Hardware Monitor**

硬件信息侦测

#### **S5 RTC Wake Settings**

S5 定时开机设置。

#### **Serial Port Console Redirection**

串口重定向设置。

#### **CPU Configuration**

CPU 参数信息及常用设置选项。

#### **SATA Configuration**

硬盘模式设置及硬盘信息。

#### **CSM Configuration**

兼容性支持模块控制选项。

#### **USB Configuration**

USB 信息及控制选项。

## <span id="page-30-0"></span>**3.2.1 ACPI Settings**

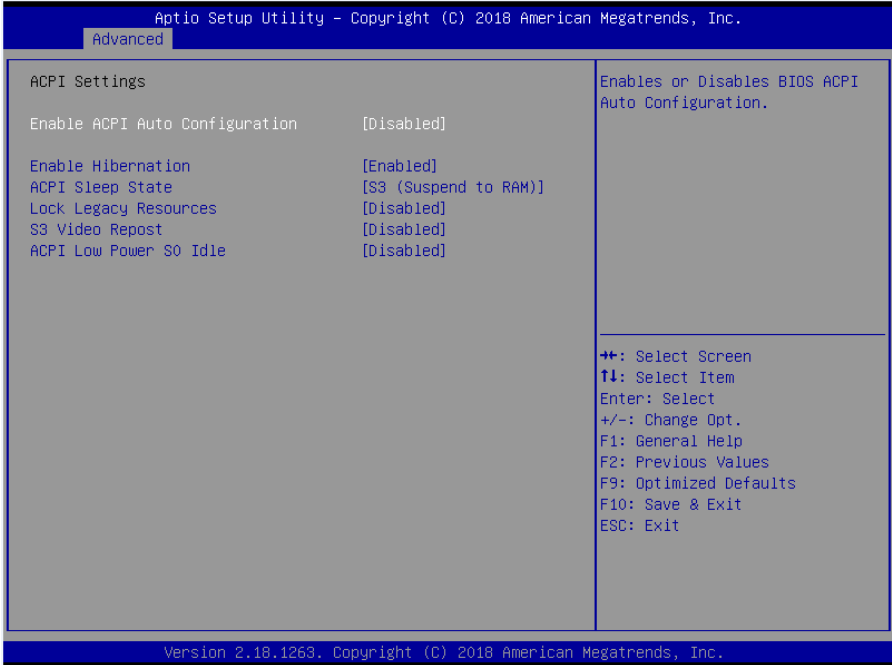

#### **Enable ACPI Auto Configuration**

此项为 ACPI 自动配置。允许(Enabled)或关闭(Disabled) BIOS 的 ACPI 自动配置。默 认是允许(Enabled)。

#### **Enable Hibernation**

此项为开始休眠支持。允许(Enabled)或关闭(Disabled)系统冬眠功能(OS/S4 睡眠状态)。 这个选项在某些 OS 下不生效。默认是允许(Disabled)。

#### **ACPI Sleep State**

此项是用来选择系统睡眠时进入的省电模式,模式不一样,则系统功耗程度也不一 样,Suspend Disabled;关闭休眠模式: S3(Suspend to Ram): 挂起到内存。

## <span id="page-31-0"></span>**3.2.2 F81866 Supper IO Configuration**

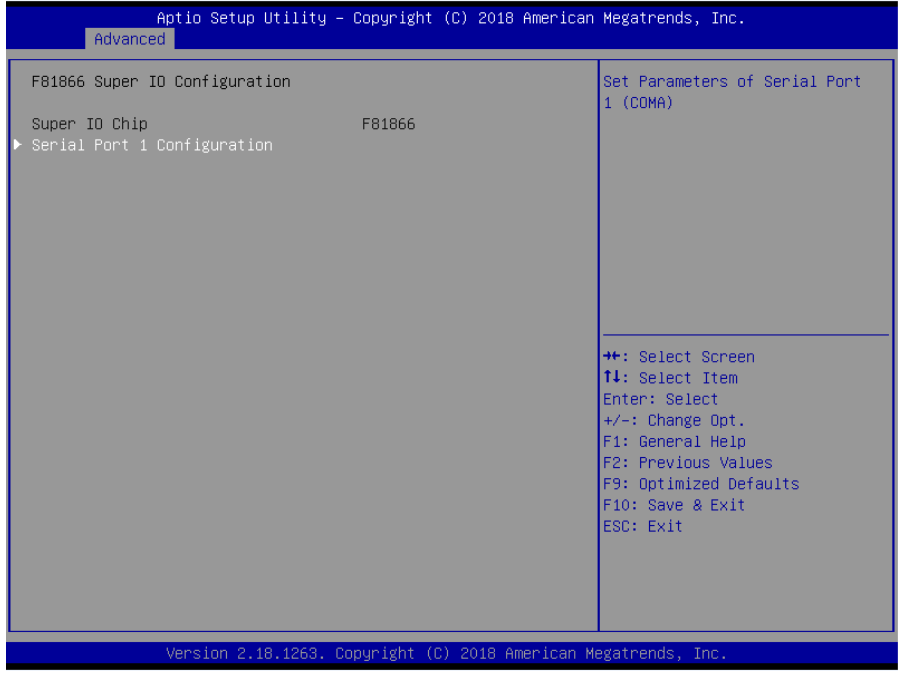

#### **Serial Port 1 Configuration**

串口 1 设置。

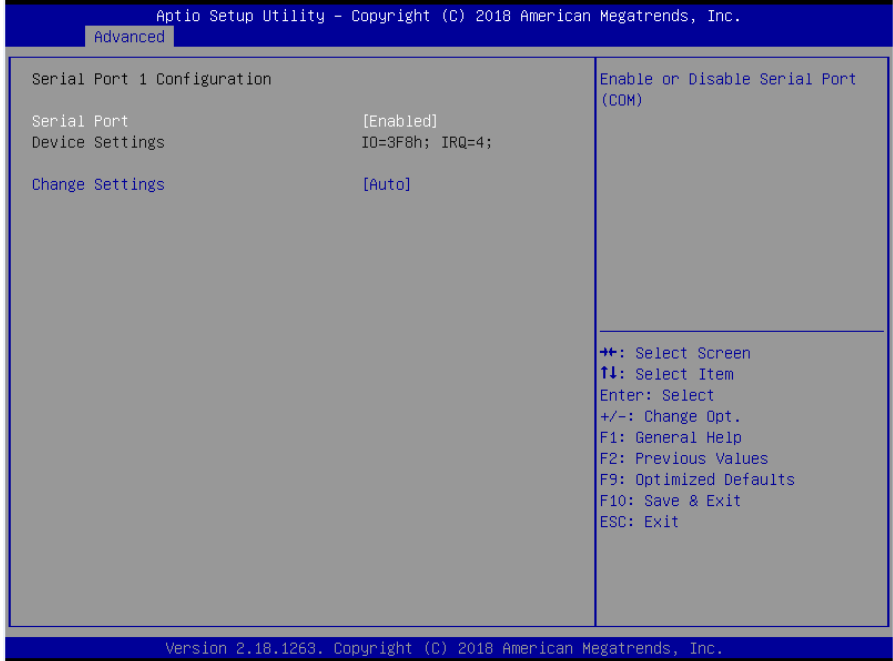

#### **Serial Port 1 Configuration**

#### **1**)**Serial Port**

此项用于设置打开或关闭串行接口,设置值为[Enabled] [Disabled]。

## **2**)**Device Setting**(只读)

显示串口的中断和地址。

## **3**)**Change Setting**

设置串口的中断和地址。

## <span id="page-33-0"></span>**3.2.3 Hardware Monitor**

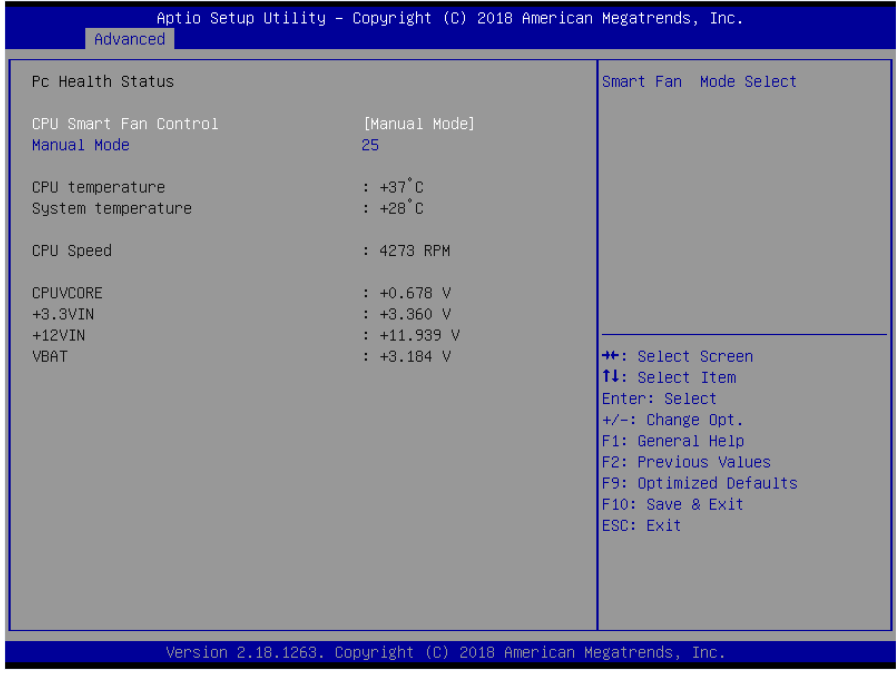

**Manual Mode**

手动模式

## <span id="page-34-0"></span>**3.2.4 S5 RTC Wake Settings**

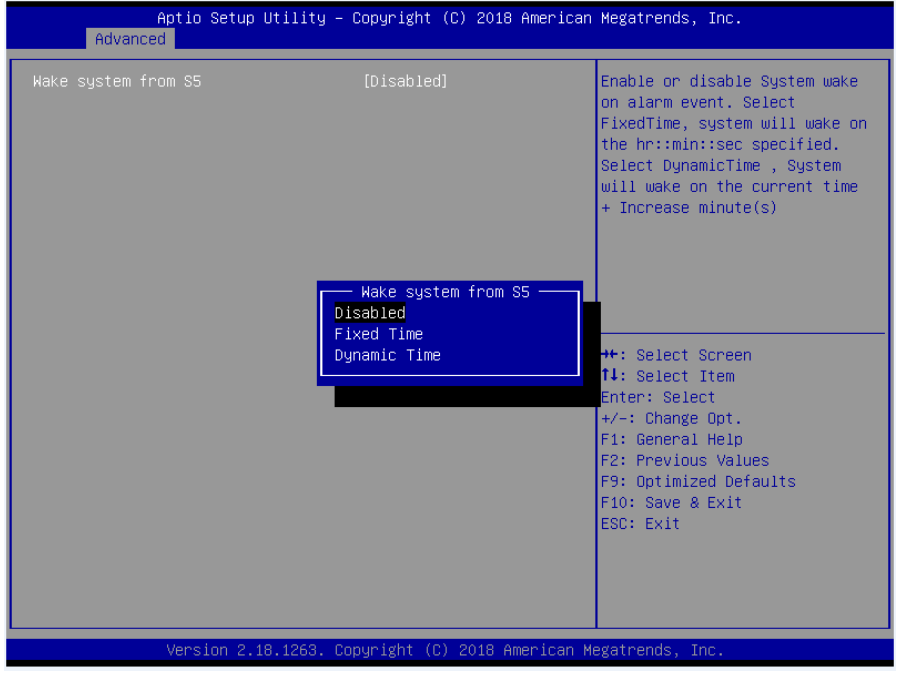

## **Wake system from S5**

此项用于设定是否定时开机,默认值是[Disabled];设置[Fixed Time], 则在指定时间开机; 设置 [Dynamic Time], 则在当前时间指定时长后开机。

### <span id="page-35-0"></span>**3.2.5 Serial Port Console Redirection**

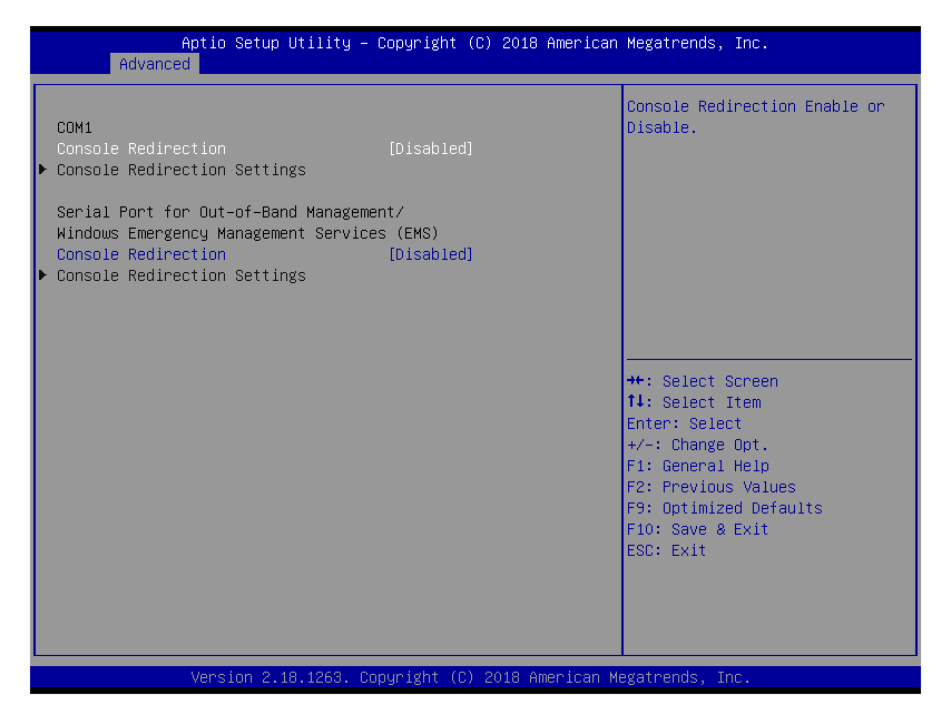

### **Console Redirection**

控制台重定向,主板支持串口 1,2 控制台重定向,默认 Disable。开启重定向功能一般只需 打开 COM1 或者 COM2 重定向,不需要打开 EMS 重定向。

常用选项:

**Console Redirection**:控制台开关选项。

#### <span id="page-36-0"></span>**3.2.6 CPU Configuration**

![](_page_36_Picture_122.jpeg)

只读项包含 CPU 的详细信息,包括了 CPU 厂家、型号、频率、一级缓存大小、二级缓存大 小等信息。

#### **Hyper-Threading**

设置是否使用 CPU 的超线程技术, 设置值有[Enabled][Disabled]。

#### **Act ive Processor Cores**

CPU 核心数量调整选项,可通过该功能关闭部分 CPU 核心数量提高超频的主频。

#### **Overclocking lock**

超频锁

#### **Intel Virtualization Technology**

 Intel Virtualization Technology 是 Intel 公司的 CPU 中采用的系统假想化技术。它使得在 1 台 PC 能够运行复数个 OS, VT 技术即将在各种类型的处理器(包括双核心处理器)上起到非常重 要的作用,这种技术使得处理器具有 and/or 虚拟化技术,使用 Vanderpool Technology 技术, 我们可以在同一台机器上同时运行两个操作系统。其中一个处理器运行一个操作系统,另一个处 理器运行另一个操作系统。

#### **Hardware prefetcher**

Hardware Prefetcher(硬件预取)是指 CPU 处理指令或数据之前, 它将这些指令或数据从 内存预取到 L2 缓存中,借此减少内存读取的时间,帮助消除潜在的瓶颈,以此提高系统效能。 此选项是开启(Enabled)/关闭(Disabled)硬件预取,默认是开启(Enabled)。

#### **Adjacent Cache Line Prefetch**

 预取临近缓冲区数据:计算机在读取数据时,会智能地认为要读取的数据邻近的数据也是 需要的,于是在处理的时候就会将这些邻近的数据预先读取出来,这样会大大加快读取速度。

#### **CPU AES**

是否启用CPU电源状态报告。

#### **Boot performance mode**

设置 BIOS POST 阶段 CPU 的性能状态。

#### <span id="page-37-0"></span>**3.2.7 SATA Configuration**

![](_page_37_Picture_117.jpeg)

#### **SATA Controller**

此项为 SATA 控制器。

#### **SATA Mode Selection**

此项是用来设置 SATA 配置模式。

#### **SATA Test Mode**

此项为 SATA 测试模式。

#### **Software Feature Mask Configuration**

此项为软件功能配置

#### **Aggressive LPM Suppport**

此项用于设置积极连接电源管理,空闲时会进入节能状态

#### **SATA Port 1**

此项表示 SATA 端口 1

#### <span id="page-38-0"></span>**3.2.8 CSM Configuration**

![](_page_38_Picture_10.jpeg)

#### **CSM Support**

CSM 全名 Compatibity Support Module 即兼容性支持模块,是 UEFI 的一个特殊模块,对 于不支持 UEFI 的系统提供兼容性支持。

#### **GateA20 Active**

此项表示激活 A20

#### **Option ROM Messages**

此项表示可选 ROM 信息

#### **INT19 Trap Response**

此项为中断、捕捉信号响应

#### **Boot opdtion fildter**

此项表示为启动 opdtion fildter

#### **Network**

此项表示为网络启动设置

#### **Storage**

此项表示为储存器选项

#### **Video**

此项表示为显示设置

#### **Other PCI devices**

此项表示其他 PCI 设备

## <span id="page-39-0"></span>**3.2.9 USB Configuration**

![](_page_39_Picture_81.jpeg)

#### **Legacy USB Support**

该项用于设置 USB 接口支持, 如果需要在 DOS 下支持 USB 设备, 如 U 盘、USB 键盘等, 就要将此项设为[Enabled]或[Auto]。反之则选[Disabled]。

#### **XHCI Hand-off**

是否启用 USB XHCI 传输协议, 最大传输速率可达 5Gpbs。

#### **USB Mass Storage Driver Support**

USB 大容量存储设备支持开关。

#### **Port 60/64 Emulation**

此项控制 USB 端口 64/60 仿真功能。当此功能被启用时,USB 键盘可以打出一些特殊的组 合键。设定值为:Disabled,Enabled。

#### **USB Transfer time-out**

USB 传输超时: 设置控制、批量、中断传输的超时时间。默认是 20 秒。

#### **Device reset time-out**

设备复位超时:设置大容量 USB 盘启动命令超时时间。默认是 20 秒。

#### **Device Power-up Delay**

设备加电延迟: 设置 USB 设备向主控制器报到的最大延迟时间。

#### **Mass Storage Device**

此项用于设置所连接的 USB 设备的具体类型,设置值有[Auto][Floppy][Forced FDD][Hard Disk][CD-ROM], 默认为[Auto]。

## <span id="page-41-0"></span>**3.3 Chipset** 菜单

![](_page_41_Picture_77.jpeg)

## **USB Configuration**

USB 设置

## **SB Porting configuration**

南桥设置

#### **HD Audio**

该项用于设置是否打开板载声卡,[Enabled]为打开,[Disabled]为关闭

## **Wake on LAN**

网络唤醒设置

## **Restore AC Powerloss**

该项用于设置加电后的开机情况,选 Power Off 则加电后需按下电源键才能开机,选 Power On 则加电后直接开机,选 Last State 加电后恢复到掉电前所在状态。

## <span id="page-42-0"></span>**3.3.1 System Agent (SA) Configuration**

![](_page_42_Picture_91.jpeg)

#### **VT-d**

Intel 的 I/O 虚拟技术, 需要芯片组支持, 所以有的芯片组支持, 有的不支持。BIOS 会根 据不同芯片组显示或隐藏该选项,安装虚拟机时请开启。

#### **DVMT pre-AIIocated**

此项是设置动态显存预分配容量大小。

### **DVMT Total Gfx Mem**

此项是动态显存总容量.。

#### **RC6 (Render Standby)**

内建显示省电功能

#### **Primary IGFX Boot Display**

主显引导控制

#### **Active LFP**

是否使用 LVDS 屏

#### **LVDS Panel Type**

LVDS 屏参数模式选择

## <span id="page-43-0"></span>**3.3.2 PCH-IO Configuration**

![](_page_43_Picture_83.jpeg)

#### **USB configuration**

该项为 USB 设置。

#### **SB Forting configuration**

该项为 SB 管理器配置。

#### **HD Audio**

该项用于设置是否打开板载声卡,[Enabled]为打开,[Disabled]为关闭。

### **Wake on LAN**

该项为局域网唤醒设置。

#### **Restore AC Power Loss**

 该项用于设置加电后的开机情况,选 Power Off 则加电后需按下电源键才能开机,选 Power On 则加电后直接开机,选 Last State 加电后恢复到掉电前所在状态。

![](_page_44_Picture_80.jpeg)

#### **USB Precondition**

设置 USB 控制器预处理功能快速枚举设备,选项有 Disabled(默认值), Enabled

#### **XHCI Disable Compliance Mode**

设置关闭 XHCI 兼容模式,选项有 FALSE(默认值), TRUE

#### **xDCI support**

设置 USB OTG 设备支持功能, 选项有 Disabled(默认值), Enabled

#### **USB Port Disable Override**

设置 USB 端口禁用功能

## <span id="page-45-0"></span>**3.4 Boot** 菜单

![](_page_45_Picture_105.jpeg)

#### **Setup Prompt Timeout**

按Setup快捷键的等待时间。如果在设置时间内没有按Setup快捷键就继续启动。

#### **Bootup Numlock State**

此功能允许在系统上电至 DOS 系统后激活小键盘的数字锁功能。默认值为 On 即系统启动 时处于数字锁开。设为 Off, 启动时小键盘处于光标控制状态。

#### **Show Full Logo**

此项能在开机画面上显示供货商标志。[Enabled]:启动时显示静态的LOGO画面,[Disabled]: 启动时显示自检信息。

#### **Boot opdtion fildter**

此项表示为设置 Legacy/UEFI ROM 优先级

#### **Boot Option #1**

系统将按照设定好的顺序来检测设备,直到找到一个能启动的设备,然后从这个设备启动。 启动选项中#1 是最优先的启动设备。

#### **Hard Drive BBS Priorities**

该项里包含有可以作为启动设备的硬盘,如果有多个硬盘,应在该项里选择这些硬盘的优先

顺序,最优先的硬盘会显示在 Boot Option #1 里。

## <span id="page-46-0"></span>**3.5 Security** 菜单

![](_page_46_Picture_3.jpeg)

密码的范围必须在以下长度内:

最小长度为 1,最大长度为 20。

#### **Administrator Password**

该提示行用来设置超级用户密码。

#### **User Password**

该提示行用来表明是否已经设置了普通用户密码,如果设置了,会显示"Installed",否则显 示"Not Installed"。

## <span id="page-47-0"></span>**3.6 Save & Exit** 菜单

![](_page_47_Picture_70.jpeg)

#### **Load Defaults**

此选项用于选择是否恢复 BIOS 默认设置。

#### **Save Change and Exit**

要保存对 BIOS 设置的更改并重新启动计算机。在此项上按 Enter 键确认即可。

#### **Discard Change and Exit**

要放弃一切更改并重新启动计算机。在此项上按 Enter 键确认即可。

#### **Boot Override**

此项中列出了所有的启动选项,用户可选择其中一项,并按下<Enter>,即可按该选项进行 引导。

![](_page_48_Picture_0.jpeg)

## 附录

## <span id="page-49-1"></span><span id="page-49-0"></span>附一:**Watchdog** 编程指引

watchdog 参考代码(c)

--------------------------------------------------------------------------------------------------------------

我们可以操作端口来实现对看门狗的操作。可以通过对相应端口写数据来操作端口,实现 Watchdog Timer 的不同功能。 void main() { int indexp =  $0x4e$ , datap =  $0x4f$ ; unsigned char temp; Outportb(indexp,0x87); Outportb(indexp,0x87); //unlock Outportb(indexp,0x2d); temp = (unsigned char) inportb (datap); temp  $&= 0$ xfe; Outportb(indexp,0x2d); Outportb(datap,temp); //set pin for watchdog Outportb(indexp,0x07); Outportb(datap,0x08); Outportb(indexp,0x30); Outportb(datap,0x01); //enable logical device Outportb(indexp,0xf5); Outportb(datap,0x00); //set second Outportb(indexp,0xf6); Outportb(datap,0x05); //set 5seconds Outportb(indexp,0xf7); Outportb(datap,0x00); Outportb(indexp,0xaa); //lock }

## <span id="page-50-0"></span>附二:术语表

ACPI

高级配置和电源管理。ACPI 规范允许操作系统控制计算机及其附加设备的大部分电能。

BIOS

基本输入/输出系统。是在 PC 中包含所有的输入/输出控制代码界面的软件。它在系统启动时进 行硬件检测,开始操作系统的运作,在操作系统和硬件之间提供一个界面。BIOS 是存储在一个 只读存储器芯片内。

#### **BUS**

总线。在计算机系统中,不同部件之间交换数据的通道,是一组硬件线路。我们所指的 BUS 通 常是 CPU 和主内存元件内部的局部线路。

Chipset

芯片组。是为执行一个或多个相关功能而设计的集成芯片。我们指的是由南桥和北桥组成的系统 级芯片组,他决定了主板的架构和主要功能。

#### CMOS

互补金属-氧化物半导体。是一种被广泛应用的半导体类型。它具有高速、低功耗的特点。我们 指的 CMOS 是在主板上的 CMOS RAM 中预留的一部分空间,用来保存日期、时间、系统信息 和系统参数设定信息等。

COM

串口。一种通用的串行通信接口,一般采用标准 DB 9 公头接口连接方式。

#### DIMM

双列直插式内存模块。是一个带有内存芯片组的小电路板。提供 64bit 的内存总线宽度。

#### DRAM

动态随机存取存储器。是一个普通计算机的通用内存类型。通常用一个晶体管和一个电容来存储 一个位。随着技术的发展,DRAM 的类型和规格已经在计算机应用中变得越来越多样化。例如现 在常用的就有:SDRAM、DDR SDRAM 和 RDRAM。

47

I2C

Inter-Integrated Circuit 总线是一种由 PHILIPS 公司开发的两线式串行总线,用于连接微控制器 及其外围设备。

LAN

局域网络接口。一个小区域内相互关联的计算机组成的一个计算机网络,一般是在一个企事业单 位或一栋建筑物。局域网一般由服务器、工作站、一些通信链接组成,一个终端可以通过电线访 问数据和设备的任何地方,许多用户可以共享昂贵的设备和资源。

LED

发光二极管,一种半导体设备,当电流流过时它会被点亮,通常用来把信息非常直观的表示出来, 例如表示电源已经导通或硬盘驱动器正在工作等。

PnP

即插即用。允许 PC 对外接设备进行自动配置,不用用户手动操作系统就可以自己工作的一种规 格。为实现这个特点,BIOS 支持 PnP 和一个 PnP 扩展卡都是必需的。

**POST** 

上电自检。在启动系统期间,BIOS 会对系统执行一个连续的检测操作,包括检测 RAM,键盘, 硬盘驱动器等,看它们是否正确连接和是否正常工作。

PS/2

由 IBM 发展的一种键盘和鼠标连接的接口规范。PS/2 是一个仅有 6PIN 的 DIN 接口,也可以用 以连接其他的设备,比如调制解调器。

USB

通用串行总线。一种适合低速外围设备的硬件接口,一般用来连接键盘、鼠标等。一台 PC 最多 可以连接 127 个 USB 设备,提供一个 12Mbit/s 的传输带宽;USB 支持热插拔和多数据流功能, 即在系统工作时可以插入 USB 设备,系统可以自动识别并让插入的设备正常。

48

![](_page_52_Picture_0.jpeg)

敬请参阅

http://www.norco.com.cn

本手册所提供信息可不经事先通知进行变更

华北工控对所述信息保留解释权

![](_page_52_Picture_5.jpeg)